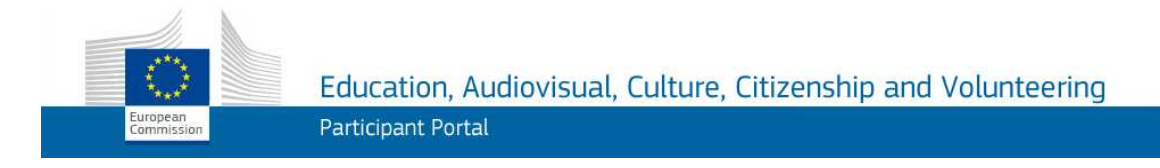

## **Portal de Participantes de la Comisión Europea: Nota informativa**

Antes de enviar el formulario electrónico (eForm), es necesario que todos los solicitantes (coordinadores y coorganizadores) se registren en el **Portal de Participantes de la Comisión Europea del área de Educación, Audiovisual, Cultura, Ciudadanía y Voluntariado**, correspondiente con los siguientes programas:

- **Europa Creativa**
- Erasmus+
- Europa con los Ciudadanos
- Voluntariado Humanitario de la UE (EuropeAid)

El Portal de Participantes es una herramienta para la administración electrónica de toda la documentación legal y financiera de las organizaciones solicitantes y de las organizaciones beneficiarias de estos programas.

## **Los pasos a seguir para el envío de las solicitudes son los siguientes**:

- **Crear una cuenta ECAS** (European Commission Authentication Service), para obtener un nombre de usuario y una contraseña. Puede acceder desde la web del Portal de Participantes, http://ec.europa.eu/education/participants/portal, haciendo clic en la sección "Register", o bien directamente desde este enlace: https://webgate.ec.europa.eu/cas/eim/external/register.cgi

- Una vez registrada la cuenta, se accede al **Portal de Participantes** para **obtener un número PIC** que identifique a la organización. Para ello, acceda a la página de inicio (http://ec.europa.eu/education/participants/portal), entre en la sección "Log in" para introducir su nombre de usuario y contraseña ECAS y después en la sección "Organisations" para **registrar los datos legales y financieros de su organización**, de acuerdo con la documentación solicitada en la convocatoria de interés. Cada organización (entidad legal) obtendrá un único número PIC, que deberá utilizar también futuras convocatorias. Si tiene dudas sobre el procedimiento, puede consultar la relación de **preguntas frecuentes** en el siguiente enlace:

http://ec.europa.eu/education/participants/portal/desktop/en/support/faq.html

- Tras realizar el registro en el Portal de Participantes, se procede a **cumplimentar el eForm** y la documentación adjunta que se enviará electrónicamente. En la documentación específica de cada convocatoria encontrará el enlace para la descarga del eForm. En este formulario deberán indicarse los PIC de la organización que actúa como coordinadora y de aquellas que participan en calidad de coorganizadoras (socias).

- Los solicitantes recibirán una notificación para confirmarles la correcta recepción de la solicitud electrónica. Por último, se enviará por correo postal una serie de documentos complementarios a la solicitud electrónica, según la convocatoria de interés, y teniendo en cuenta la fecha y hora límite indicada en cada caso.